### Spis treści

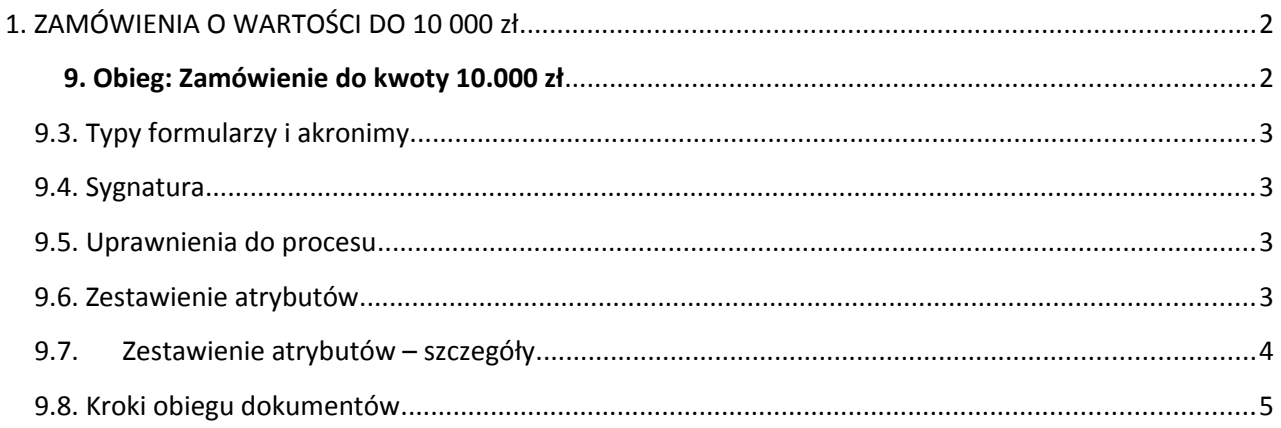

### <span id="page-1-0"></span>1. ZAMÓWIENIA O WARTOŚCI DO 10 000 zł

#### **8.1. Opis**

#### Obsługa zamówień do 10 tys zł.

W projekcie przyjęto założenie, że dopiero w kroku "Akceptacja" jest generowany dokument zamówienia zgodny z zarządzeniem. Następnie można ten dokument zamienić na PDF i **podpisać podpisem niekwalifikowanym**. Czynności te wykonuje Kanclerz przed przekazaniem do realizacji.

Podpis kwalifikowany chroni dokument przed zmianami (jest potwierdzeniem jego autentyczności).

#### **8.2. Obiegi i typy formularzy w procesie**

#### Nazwa obiegu **Zamówienie do kwoty 10.000 zł**

**8.3. Podstawowa konfiguracja procesu** Funkcjonalność zastępstw: **Aktywna** Struktura firmy: **Active\_Directory** (nie wykorzystywane) Czy wdrożone są rozwiązania RODO: **Nie** (obieg nie dotyczy danych osobowych)

#### **8.4. Uprawnienia**

Ogólne: Marcin Główka

Dodatkowe uprawnienia mogą być nadawane akcją dodania uprawnień w zależności od konfiguracji obiegu. Opis takich akcji umieszczony jest w tabelach z akcjami.

#### <span id="page-1-1"></span>**9. Obieg: Zamówienie do kwoty 10.000 zł**

#### **9.1. Opis**

WNIOSEK O UDZIELENIE ZAMÓWIENIA PUBLICZNEGO DO KWOTY 10.000 zł.

9.2. Prezentacja graficzna obiegu

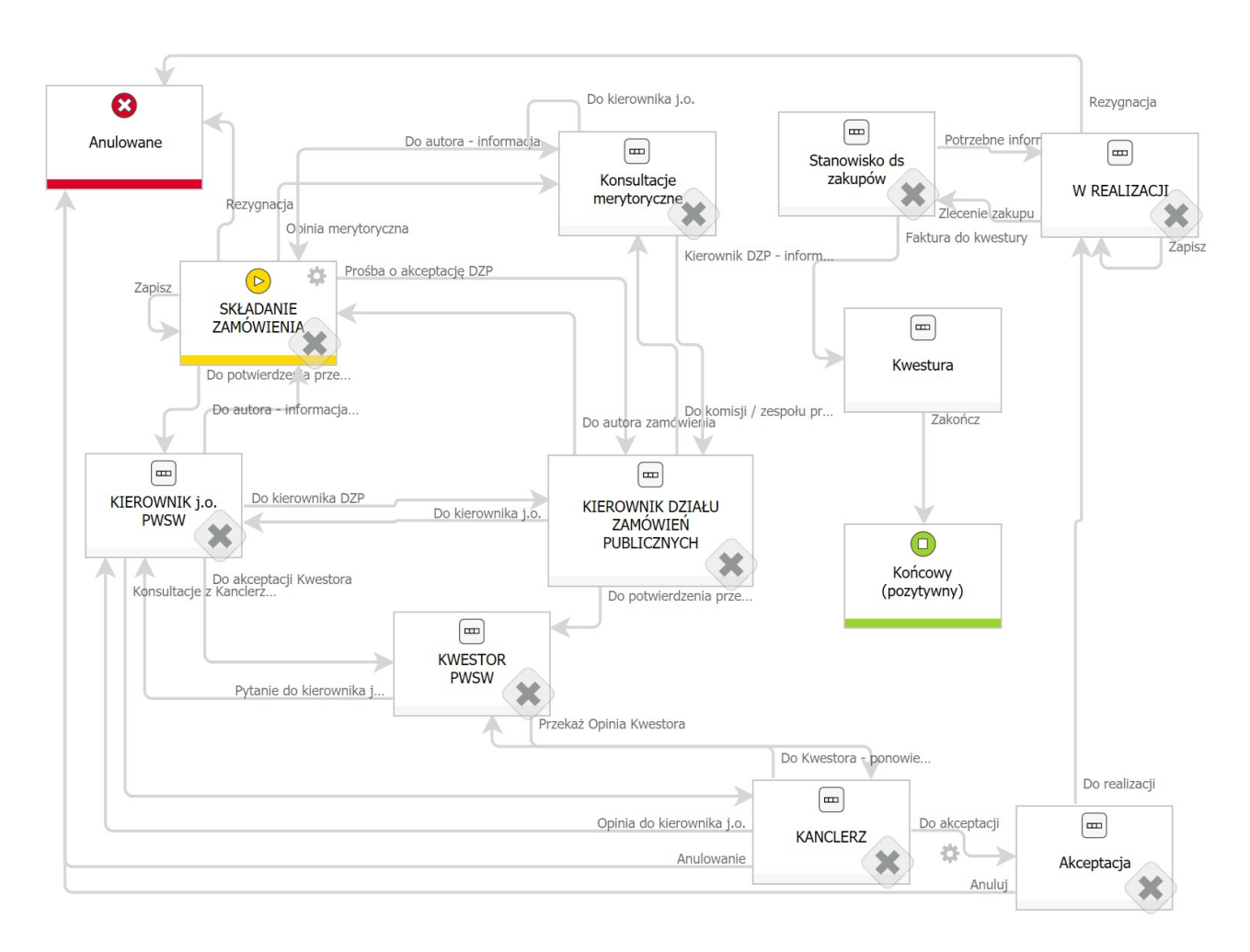

#### <span id="page-2-3"></span>**9.3. Typy formularzy i akronimy**

Akronim: **ZAM10K**

Nazwa: **Zamówienia 10k** 

#### <span id="page-2-2"></span>**9.4. Sygnatura**

Sygnatura jest niezmienna po zarejestrowaniu dokumentu. Jeśli sygnatury zdefiniowane są również na typie formularza, to docelowa sygnatura brana jest z typu formularza.

Automatycznie generowana przez system wg schematu:

**Typ formularza Akronim/Rok aktualny/Miesiąc aktualny/Numeracja miesięczna w roku bieżącym**

Autouzupełniana do 5 znaków

#### <span id="page-2-1"></span>**9.5. Uprawnienia do procesu**

#### <span id="page-2-0"></span>**9.6. Zestawienie atrybutów**

- = czy istnieją ustawienia dodatkowe?
- NAZWA WNIOSKU: Pojedynczy wiersz tekstu

- Data: Data
- Zamawiający: Osoba lub grupa Osoba zamawiająca
- Dział: Pole wyboru
- ZNAK SPRAWY JEDNOSTKI WNIOSKUJĄCEJ: Pojedynczy wiersz tekstu Znak sprawy jednostki wnioskującej przeprowadzenie postępowania
- Kierownik działu: Osoba lub grupa
- ZNAK SPRAWY (DZP): Pojedynczy wiersz tekstu
- PRZEDMIOT ZAMÓWIENIA: Lista pozycji
	- PRZEDMIOT ZAMÓWIENIA: Pojedynczy wiersz tekstu
	- ILOŚĆ: Liczba zmiennoprzecinkowa
	- SZACUNKOWA WARTOŚĆ: Liczba zmiennoprzecinkowa
	- Zamówione: Wybór Tak / Nie
	- uwagi: Pojedynczy wiersz tekstu
- WARTOŚĆ ZAMÓWIENIA: Liczba zmiennoprzecinkowa (sumowanie automatyczne)
- Przewodniczący komisji lub kierownik projektu: Osoba lub grupa
- Odniesienie do budżetu: Pojedynczy wiersz tekstu Pozycja w budżecie, planie zakupów lub innym dokumencie strategicznym
- Netto?: Wybór Tak / Nie Czy ceny są bez podatku VAT?
- Decyzja Kierownika DZP: Pojedynczy wiersz tekstu
- Opinia Kierownika j.o. PANS: Pojedynczy wiersz tekstu
- Decyzja Kwestora Pojedynczy wiersz tekstu
- Decyzja Kanclerza Pojedynczy wiersz tekstu
- Potencjalne miejsca i tryb zakupu: Wiele wierszy tekstu Przekazane do stanowiska ds zakupu
- Opis faktury: Wiele wierszy tekstu Dodatkowy opis faktury
- Opis / uzasadnienie: Wiele wierszy tekstu Krótki opis

#### <span id="page-3-0"></span>**9.7. Zestawienie atrybutów – szczegóły**

brak istotnych informacji

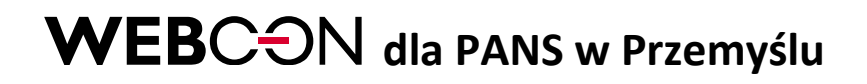

#### <span id="page-4-0"></span>**9.8. Kroki obiegu dokumentów**

#### **9.8.1. SKŁADANIE ZAMÓWIENIA**

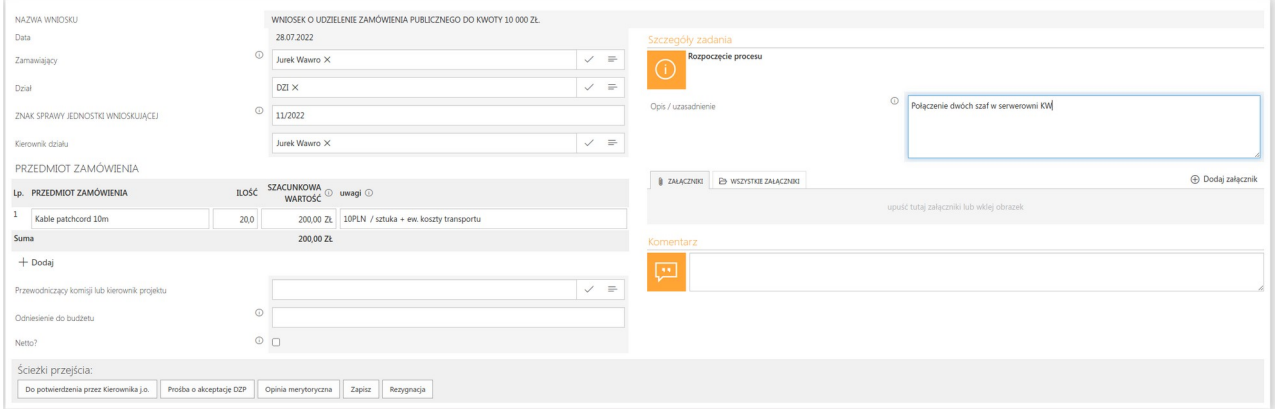

Ścieżki przejścia kroku "1. SKŁADANIE ZAMÓWIENIA"

- Do potwierdzenia przez Kierownika j.o. Na podstawie atrybutu **Kierownik działu**
- Prośba o akceptację DZP: KIEROWNIK DZP Na podstawie reguły (stała globalna)
- Opinia merytoryczna: Na podstawie atrybutu: Przewodniczący komisji lub kierownik projektu
- Zapisz: Na podstawie konfiguracji: Przekaż do autora
- Rezygnacja: do Anulowane

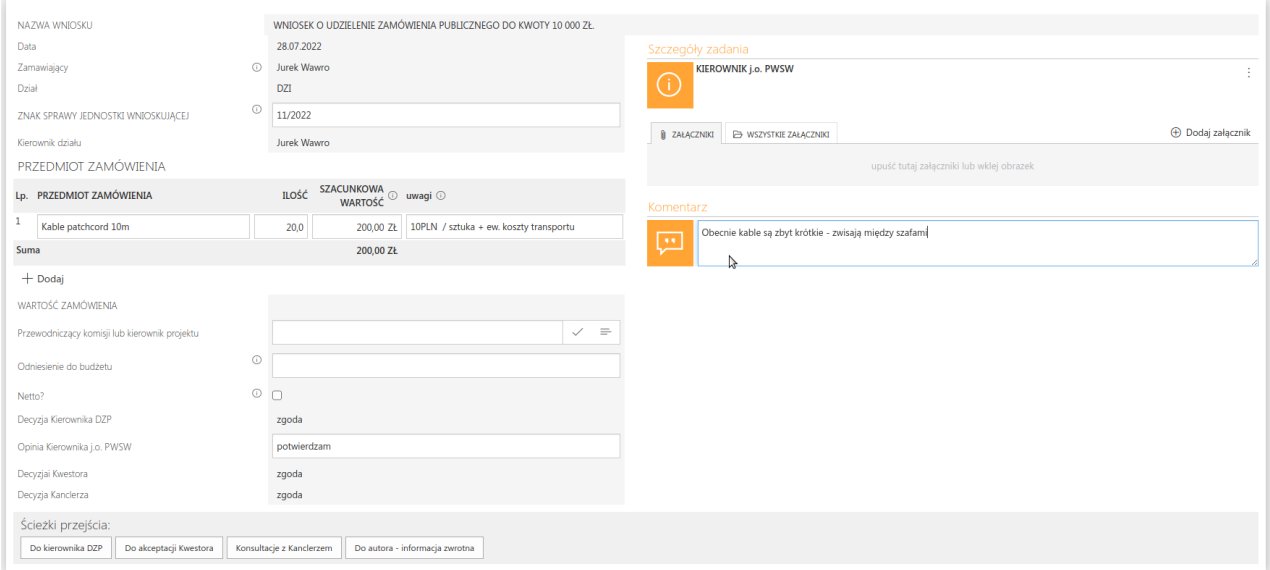

#### **9.8.2. KIEROWNIK j.o. PANS**

Ścieżki przejścia kroku "2. KIEROWNIK j.o. PANS":

- Do kierownika DZP: 4. KIEROWNIK DZIAŁU ZAMÓWIEŃ PUBLICZNYCH, Na podstawie reguły stała globalna
- Do akceptacji Kwestora: 5. KWESTOR PANS, Na podstawie reguły stała globalna
- Konsultacje z Kanclerzem: 6. KANCLERZ, Na podstawie reguły stała globalna

- Do autora informacja zwrotna: 1. SKŁADANIE ZAMÓWIENIA, Na podstawie konfiguracji
	- **9.8.3. Konsultacje merytoryczne**

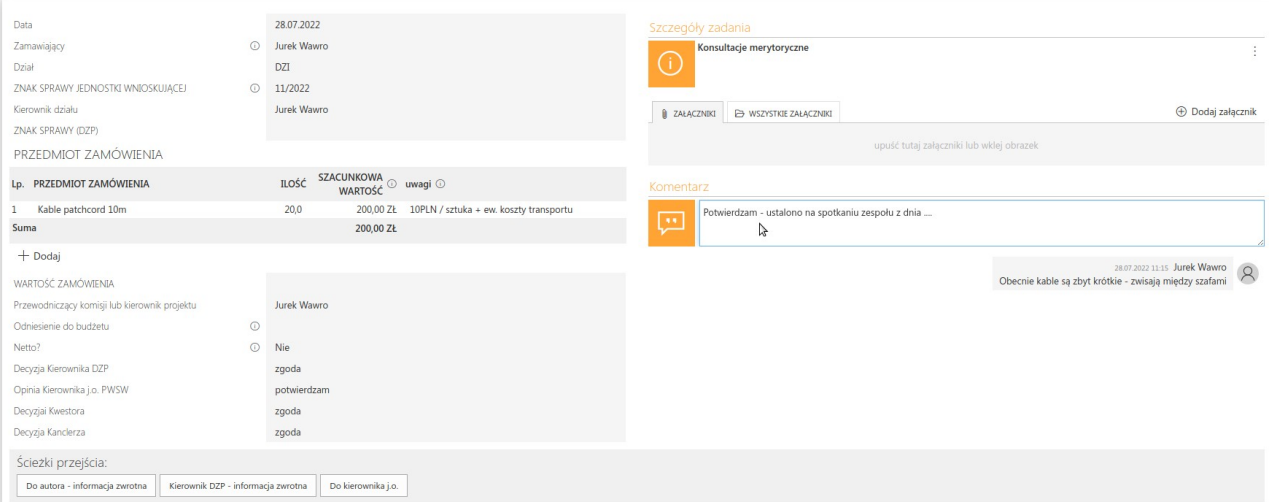

Ścieżki przejścia kroku "3. Konsultacje merytoryczne":

- Do autora informacja zwrotna: 1. SKŁADANIE ZAMÓWIENIA, Na podstawie konfiguracji
- Kierownik DZP informacja zwrotna: 4. KIEROWNIK DZP, Na podstawie reguły stała globalna
- Do kierownika j.o. 3. Konsultacje merytoryczne, Na podstawie atrybutu: Kierownik działu

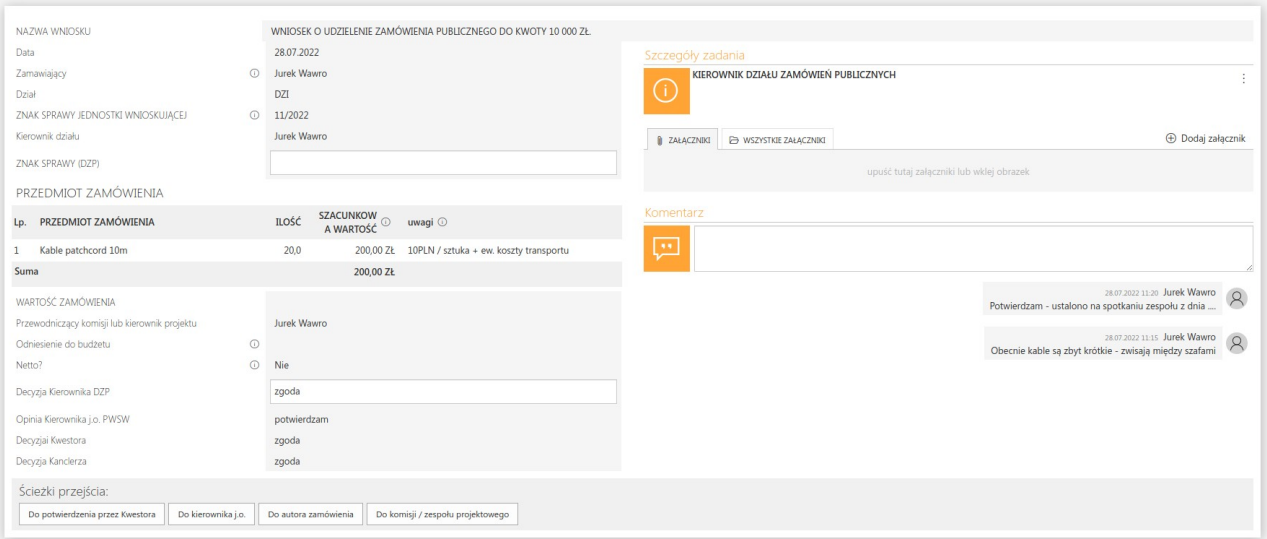

#### **9.8.4. KIEROWNIK DZIAŁU ZAMÓWIEŃ PUBLICZNYCH**

Ścieżki przejścia kroku "4. KIEROWNIK DZIAŁU ZAMÓWIEŃ PUBLICZNYCH":

- Do potwierdzenia przez Kwestora: 5. KWESTOR PANS, Na podstawie reguły stała globalna
- Do kierownika j.o.; 2. KIEROWNIK j.o. PANS **BRAK DO UZUPEŁNIENIA**
- Do autora zamówienia: 1. SKŁADANIE ZAMÓWIENIA, Na podstawie konfiguracji

Do komisji / zespołu projektowego - 3. Konsultacje merytoryczne – **BRAK - DO UZUPEŁNIENIA**

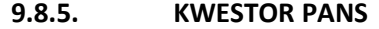

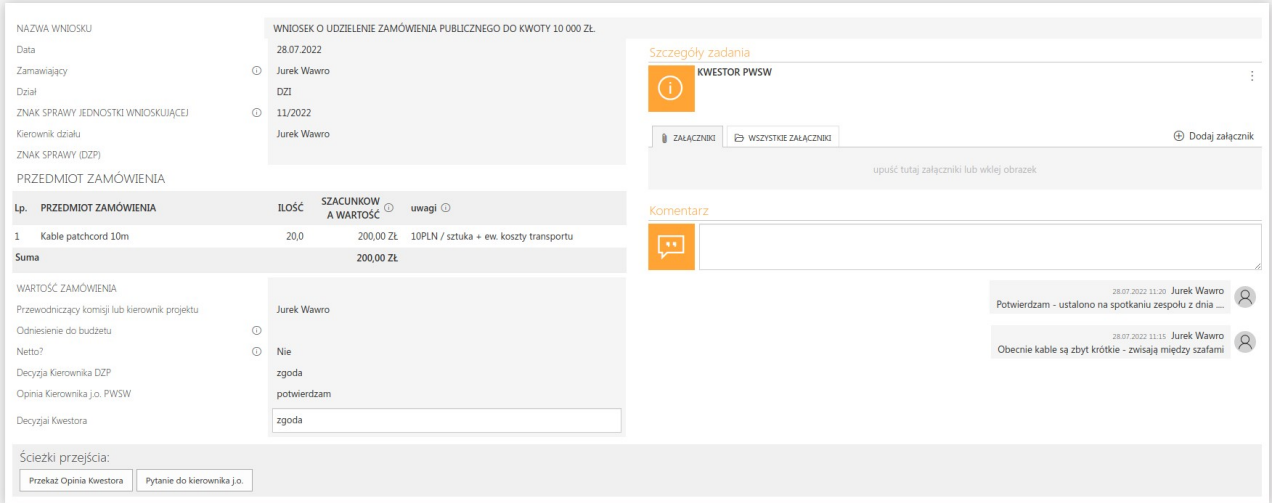

Ścieżki przejścia kroku "5. KWESTOR PANS":

- Przekaż Opinia Kwestora: 6. KANCLERZ, Na podstawie reguły stała globalna
- Pytanie do kierownika j.o.: 2. KIEROWNIK j.o. PANS Na podstawie atrybutu: Kierownik działu

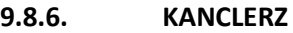

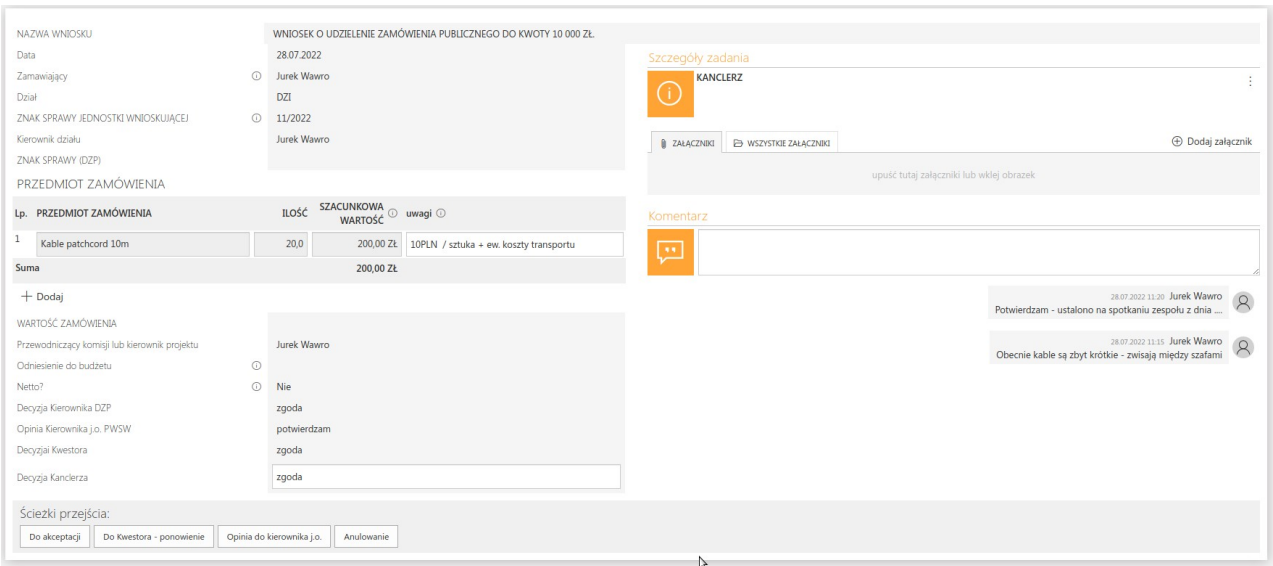

Ścieżki przejścia kroku "6. KANCLERZ":

- Do akceptacji: 7. Akceptacja, Na podstawie reguły stała globalna (Kanclerz)
- Do Kwestora ponowienie: 5. KWESTOR PANS, Na podstawie reguły stała globalna (Kwestor)
- Opinia do kierownika j.o.: 2. KIEROWNIK j.o. PANS, Na podstawie atrybutu: Kierownik działu
- Anulowanie:

**9.8.7. Akceptacja**

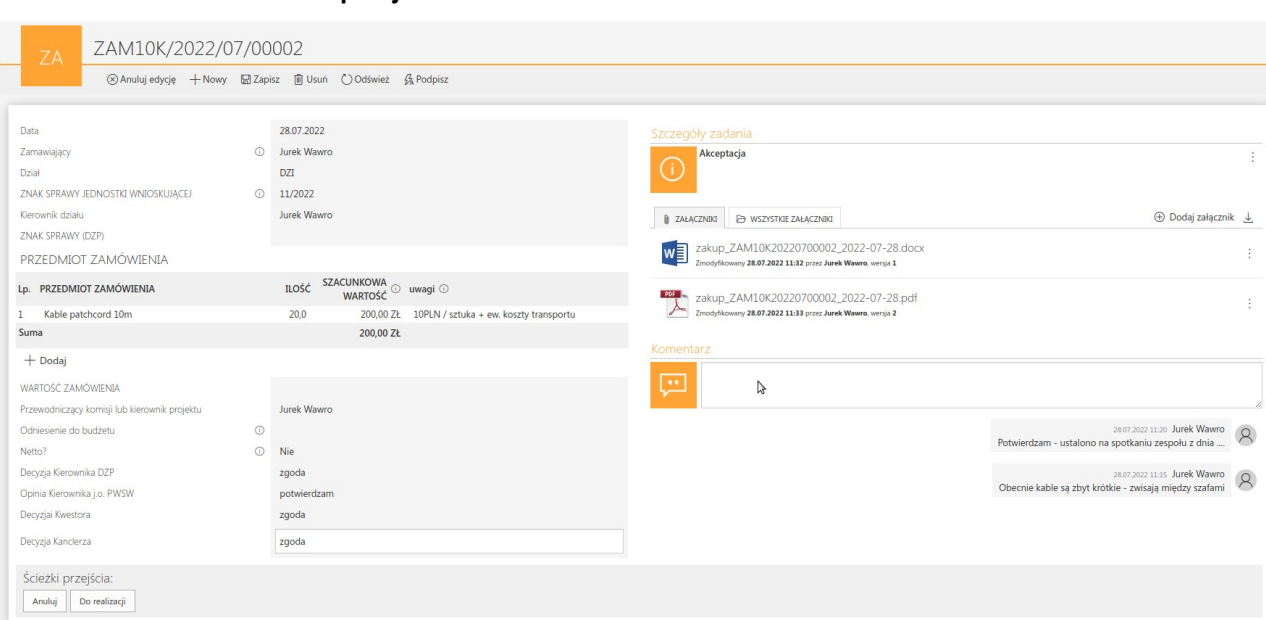

**Uwaga! Załącznik PDF jest generowany (z Word) i podpisywany podpisem niekwalifikowanym**  na serwerze (wystarczy kliknąć w przycisk "Podpisz").

Ścieżki przejścia kroku "7. Akceptacja":

- Anuluj: 12. Anulowane BRAK
- Do realizacji: 8. W REALIZACJI, Na podstawie konfiguracji Przekaż do autora

**9.8.8. W REALIZACJI**

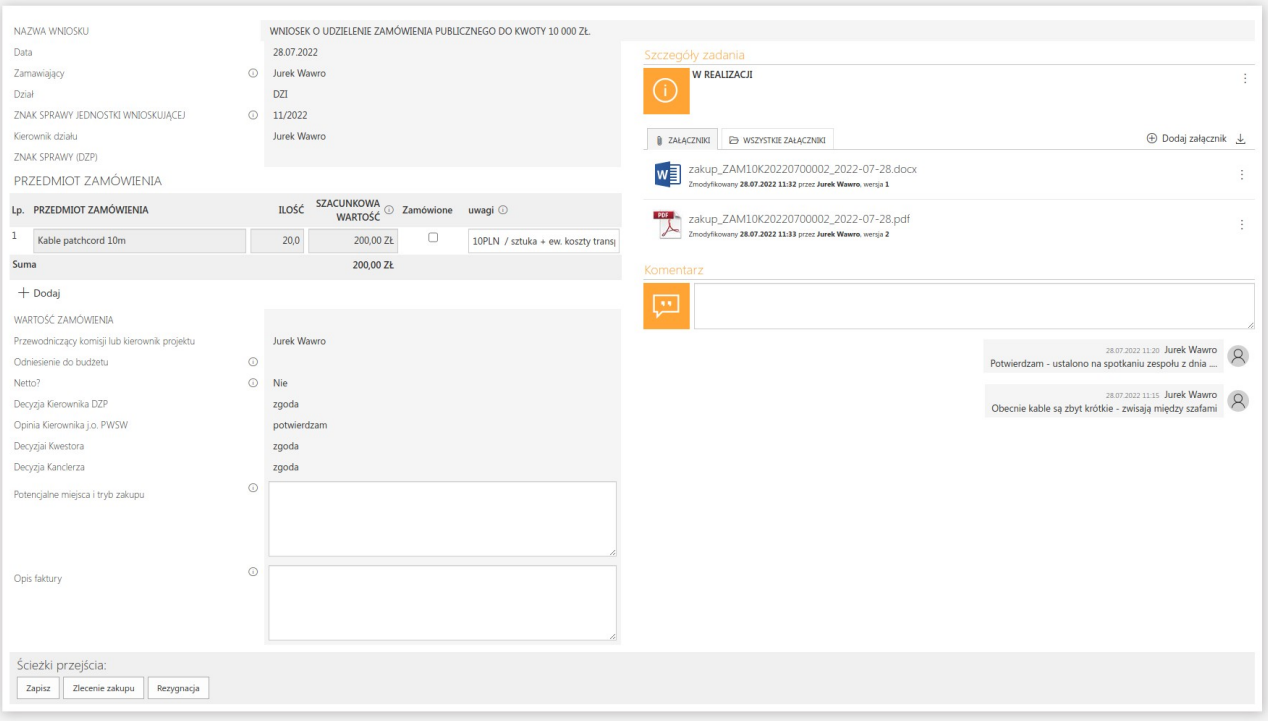

Ścieżki przejścia kroku "8. W REALIZACJI":

- Zapisz: 8. W REALIZACJI, Na podstawie konfiguracji Przekaż do autora
- Zlecenie zakupu: 9. Stanowisko ds zakupów Na podstawie reguły stała globalna
- Rezygnacja: 12. Anulowane BRAK

**9.8.9. Stanowisko ds zakupów**

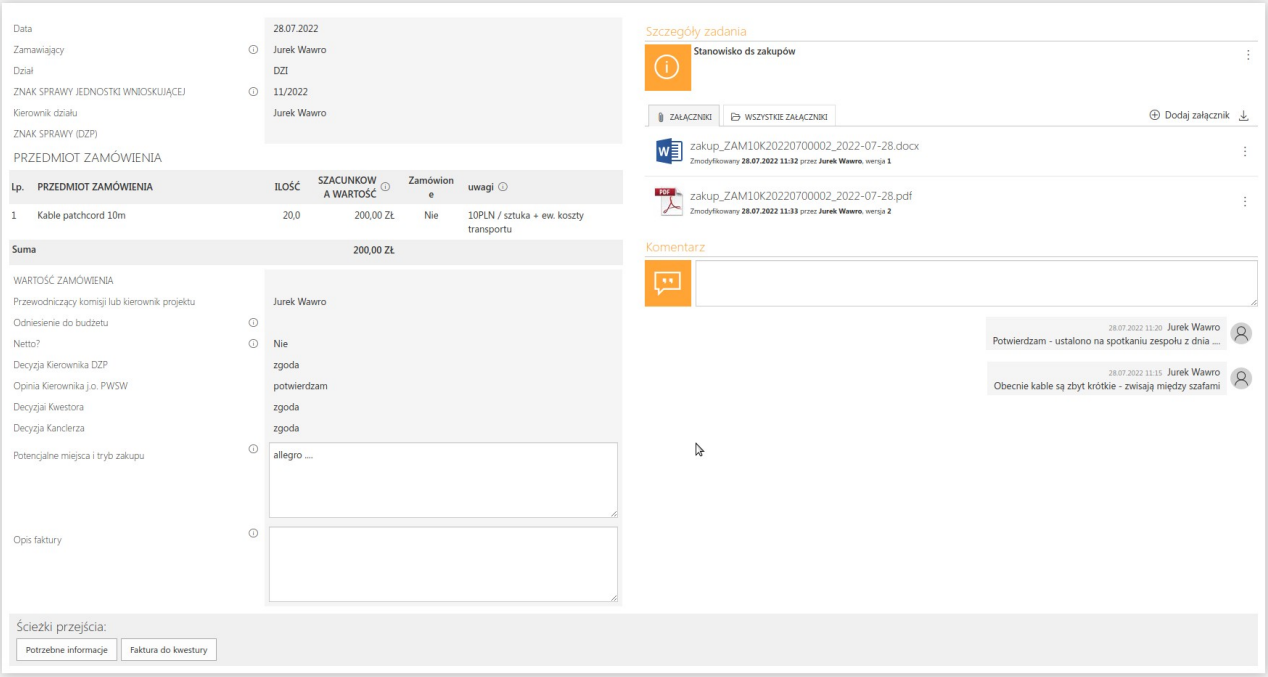

Ścieżki przejścia kroku "9. Stanowisko ds zakupów":

Potrzebne informacje: 8. W REALIZACJI, Na podstawie konfiguracji - Przekaż do autora

- Faktura do kwestury: 10. Kwestura, Na podstawie reguły stała globalna
	- **9.8.10. Kwestura**

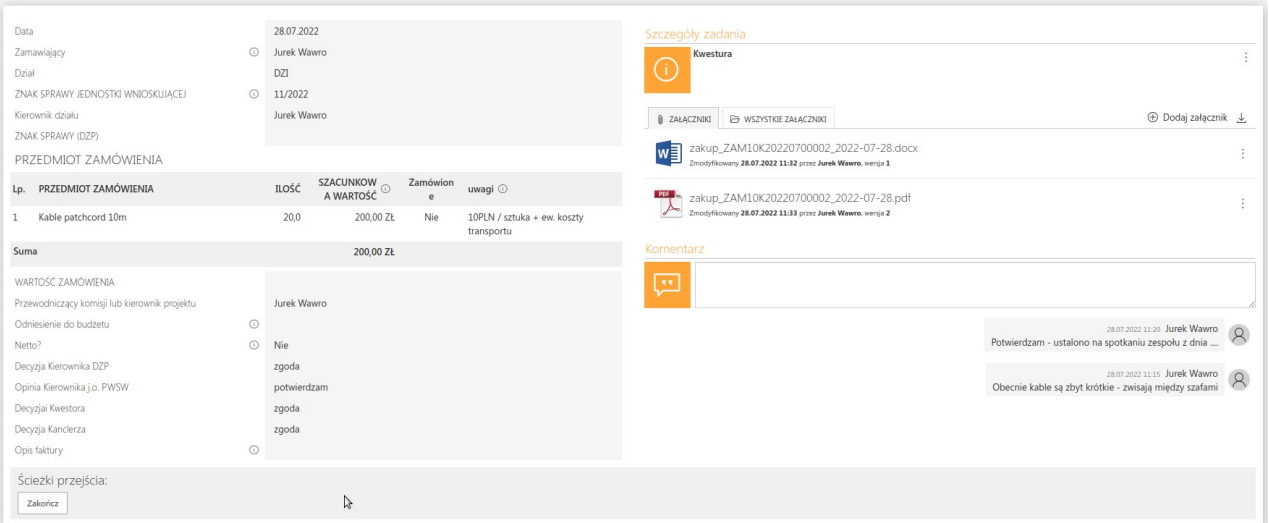

Ścieżki przejścia kroku "10. Kwestura":

Zakończ - 11. Końcowy (pozytywny)

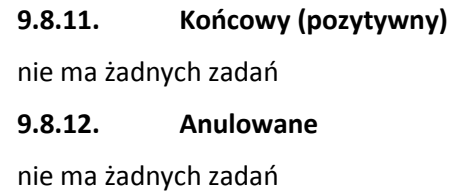

**10. Stałe**

**10.1. Stałe globalne**

Grupa **Stanowiska**

**Kierownik DZP**: ....@PANS.pl

Użycia:

- Zamówienie do kwoty 10.000 zł -> KIEROWNIK j.o. PANS
- Zamówienie do kwoty 10.000 zł -> Konsultacje merytoryczne
- Zamówienie do kwoty 10.000 zł -> SKŁADANIE ZAMÓWIENIA

```
Kwestura – faktury: ....@PANS.pl
```
Użycia:

Zamówienie do kwoty 10.000 zł -> Stanowisko ds zakupów

**Stanowisko ds zakupów:** ....@PANS.pl

Użycia:

Zamówienie do kwoty 10.000 zł -> W REALIZACJI

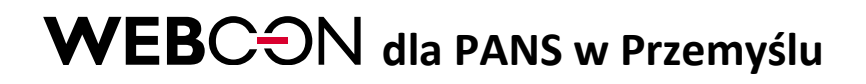

Grupa **Władze**

**Kanclerz:** ....@pwsw.eu.

Użycia:

- Zamówienie do kwoty 10.000 zł -> KWESTOR PANS
- Zamówienie do kwoty 10.000 zł -> KANCLERZ
- Zamówienie do kwoty 10.000 zł -> KIEROWNIK j.o. PANS

**Kwestor:** ....@PANS.eu

Użycia:

- Zamówienie do kwoty 10.000 zł -> KIEROWNIK DZIAŁU ZAMÓWIEŃ PUBLICZNYCH
- Zamówienie do kwoty 10.000 zł -> KANCLERZ
- Zamówienie do kwoty 10.000 zł -> KIEROWNIK j.o. PANS